# **Guide on How to Set up ESIMS CorpPass Roles for Companies**

# **Assign Enterprise Singapore Incentive Management System (ESIMS) as e-Services**

Home / Assign Selected e-Services

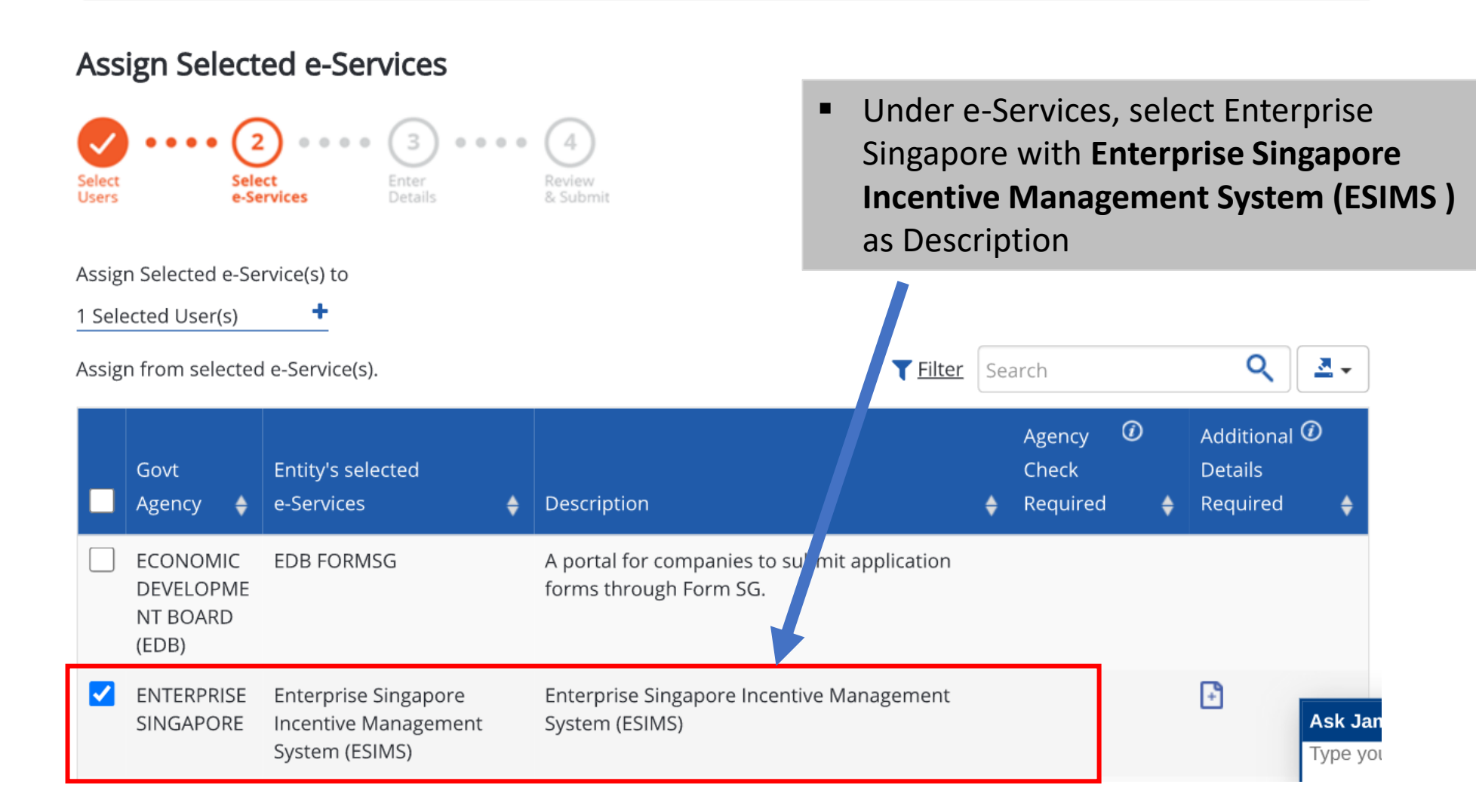

# **Select Acceptor Role**

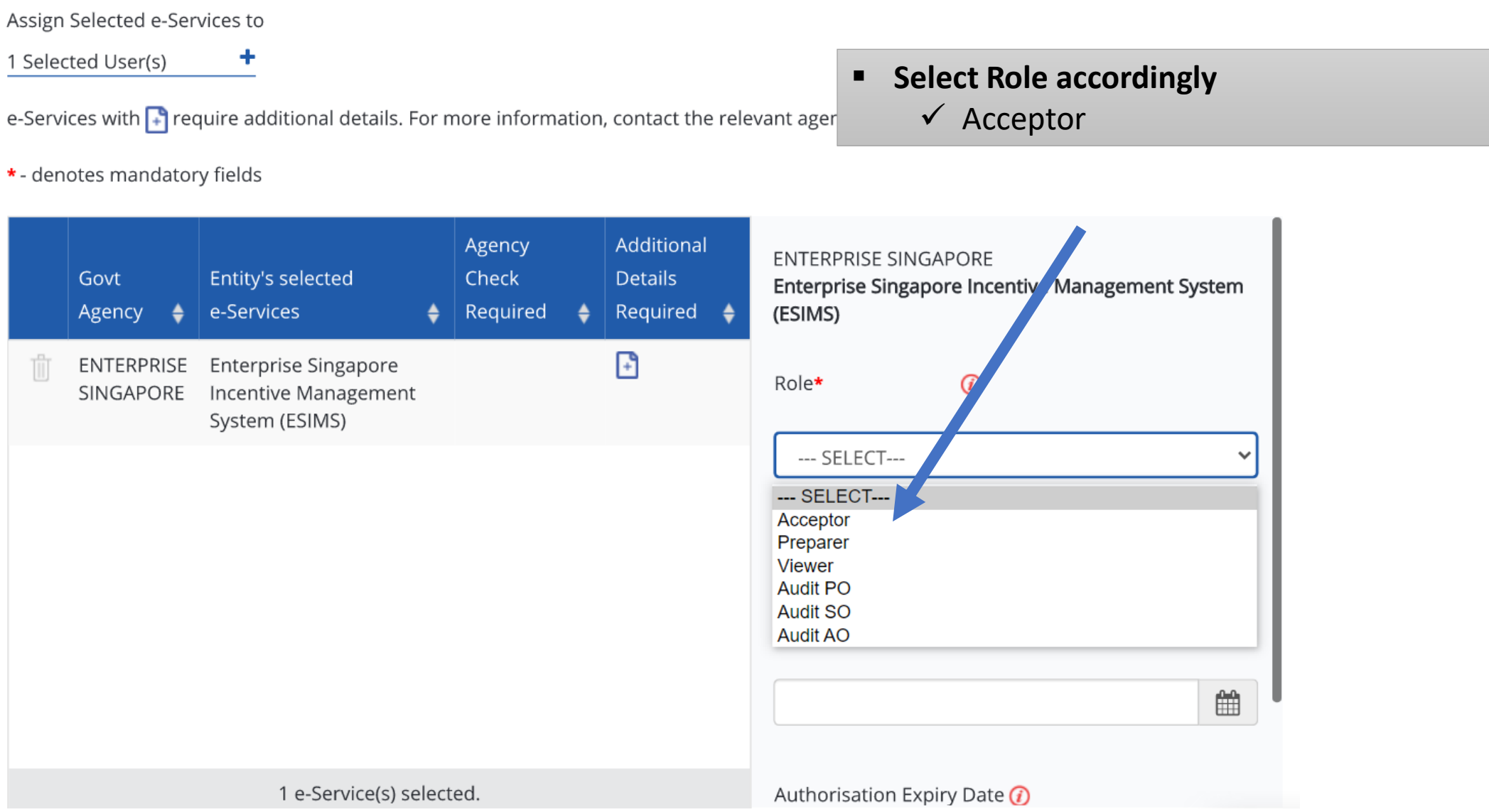

# **Set Authorisation Effective Date**

e-Services with <sub>1</sub> require additional details. For more information, contact the relevant agency. Click <sub>1</sub> to enter details.

#### \* - denotes mandatory fields

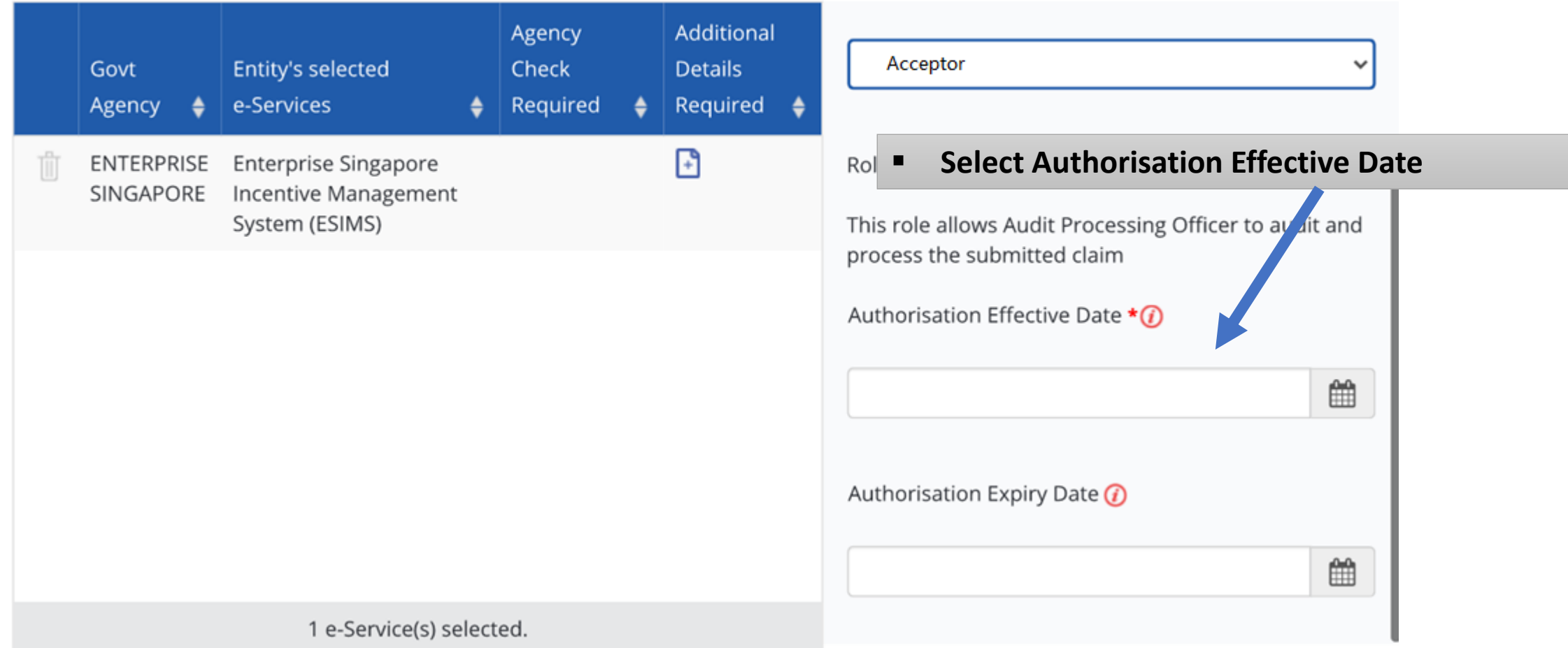

# **Set Authorisation Expiry Date**

e-Services with  $\Box$  require additional details. For more information, contact the relevant agency. Click  $\Box$  to enter details.

\* - denotes mandatory fields

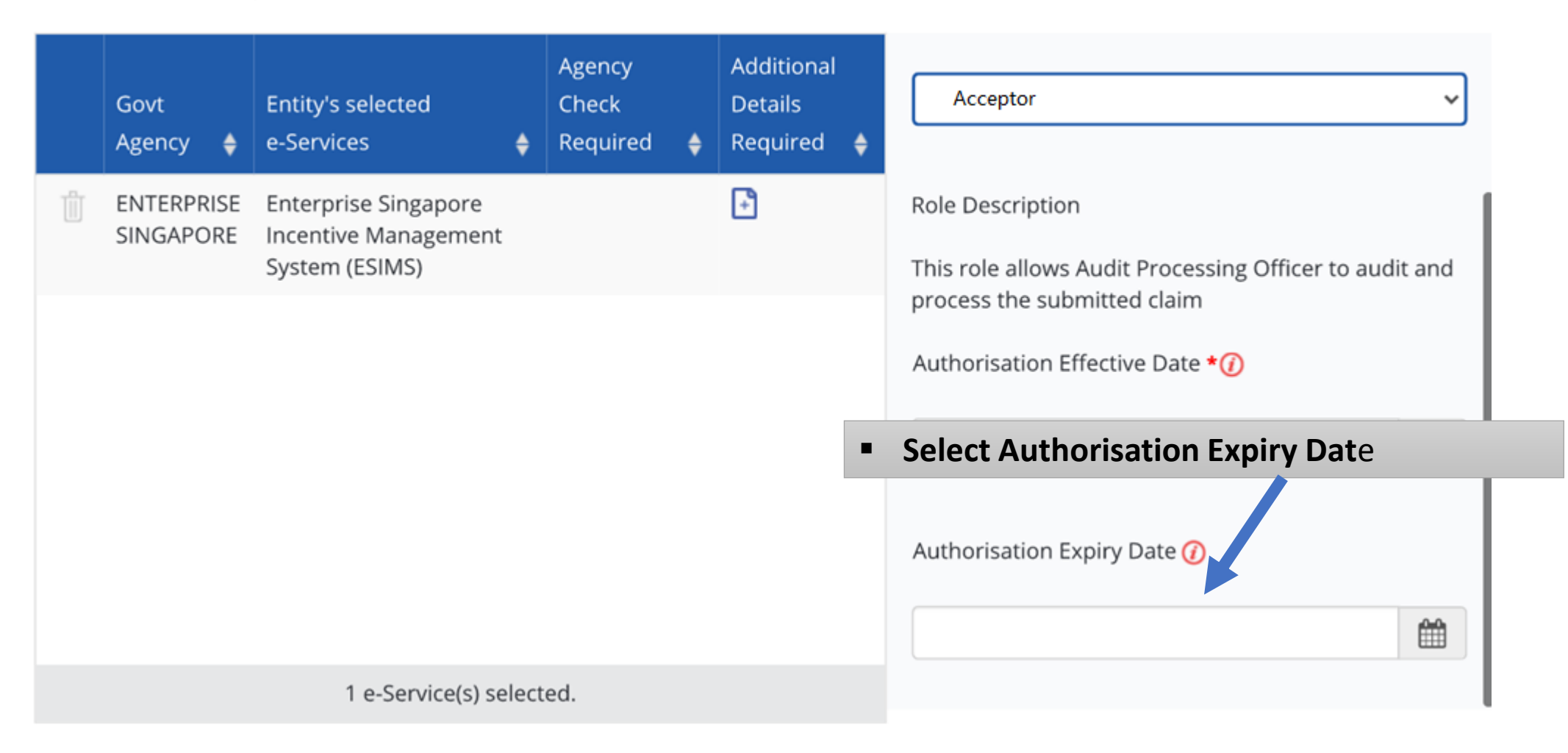

# **Click Submit to successfully grant staff right to ESIMS e-Service**

Home / Assign Selected e-Services

### **Assign Selected e-Services**

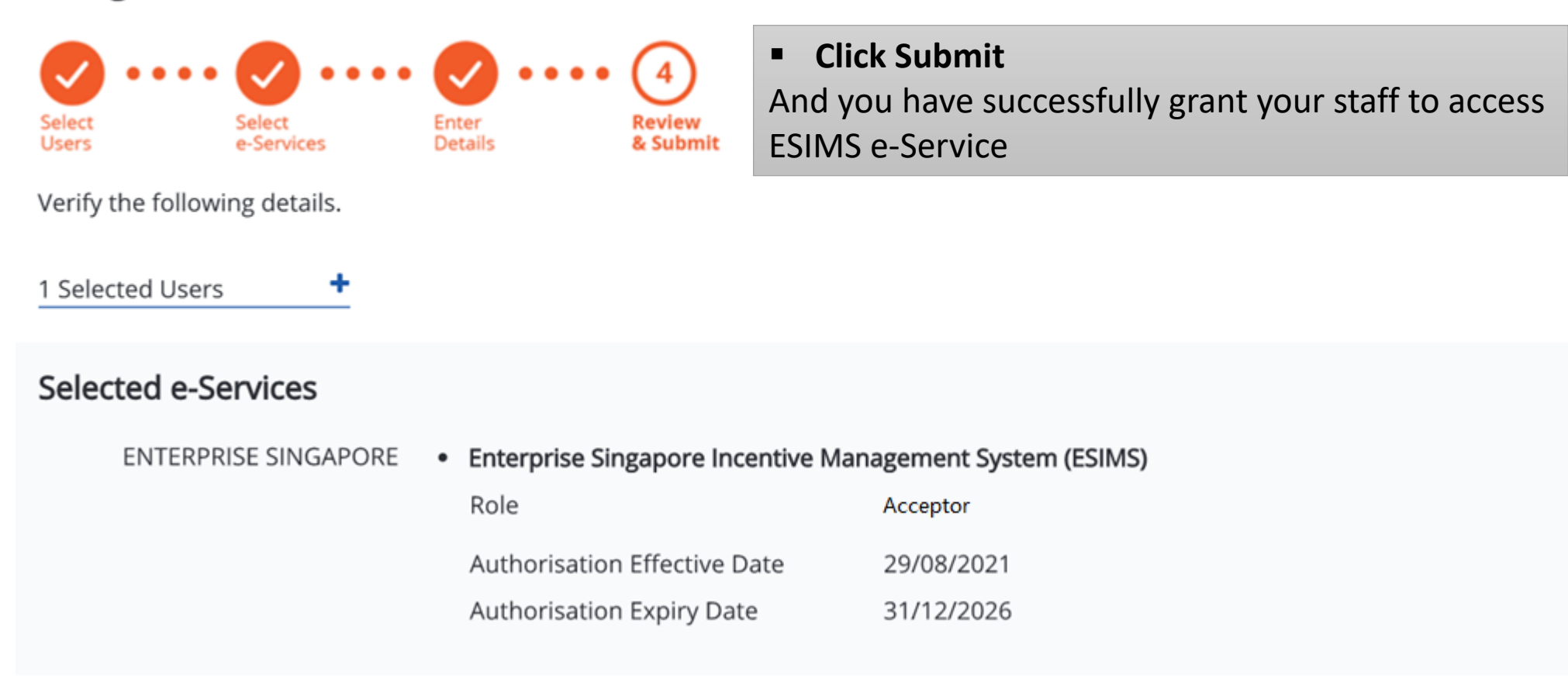

# **Access to ESIMS**

■ Login to ESIMS and you will be direct to ESIMS dashboard to start submission for your case

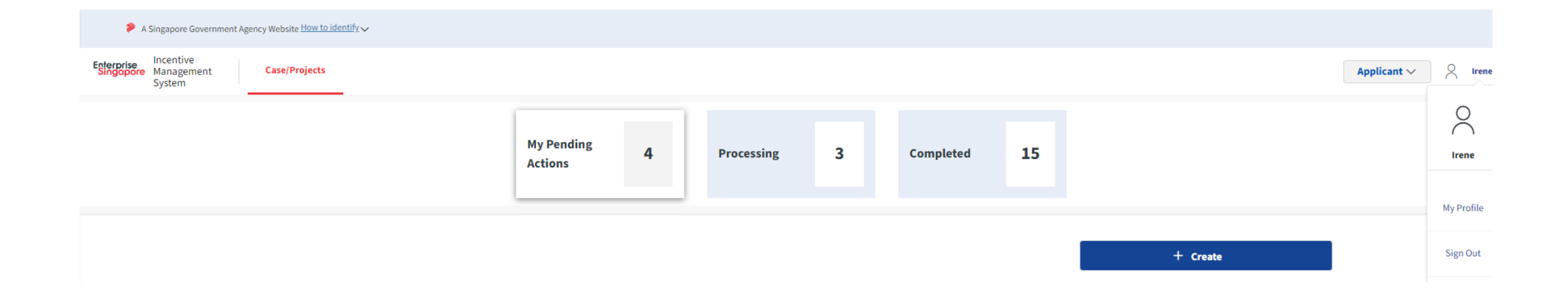